# evolent

## Neighborhood Health Plan of Rhode Island Physical Medicine Program Provider Training

Provider Training Presented by:

May 2024

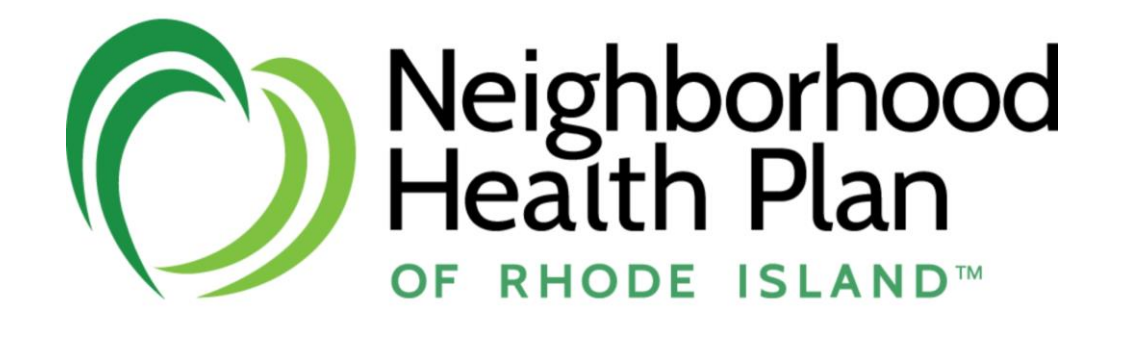

## Our Program

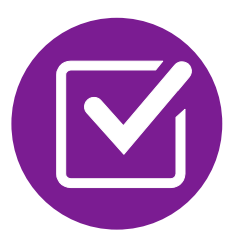

Prior Authorization Process and Overview

- Clinical Information Required
- Subsequent Requests
- Peer-to-Peer Review
- Notification of Determination
- Claims

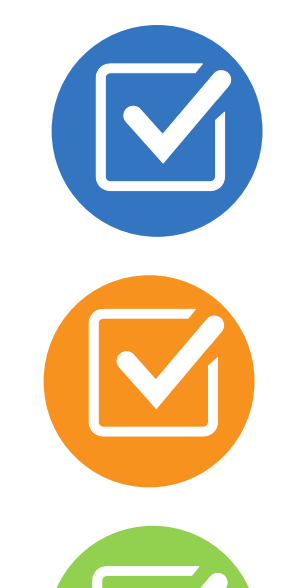

Provider Tools and Contact Information

RadMD Demo

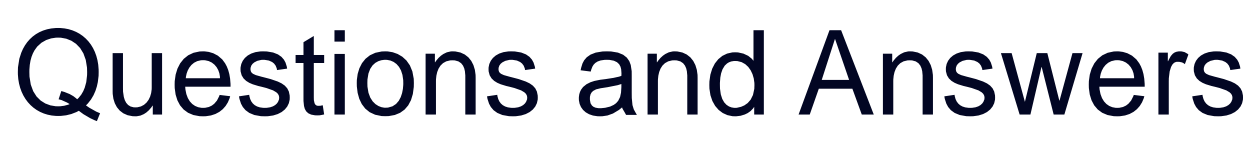

## Evolent Physical Medicine Program Agenda

## National Imaging Associates, Inc. is now **Evolent**

### Connecting Our Brands is About Connecting Care

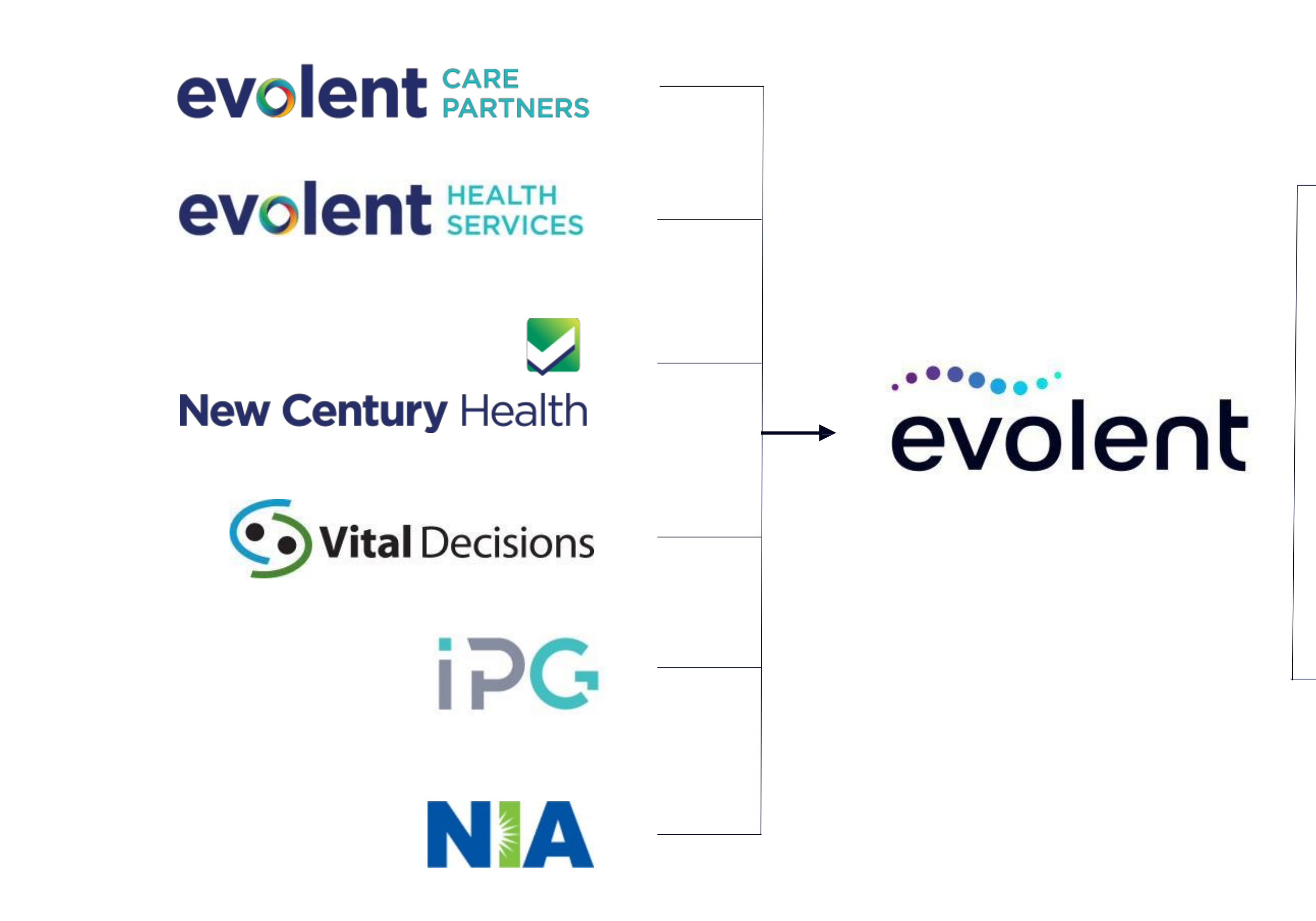

### **Our Motivation**

### **Patients**

- Better Treatment
- Better Health

### **Providers**

- Less Friction
- Appropriate Care

## Evolent's Physical Medicine Prior Authorization Program

- **Neighborhood Health** Plan of Rhode Island will begin a prior authorization program through Evolent for the management of Physical Medicine services.
- **EXECUTE:** The program includes both rehabilitative and habilitative care.

### The Program **Important Dates**

**BODS** 

- Program start date: June 1, 2024
- **Begin obtaining** authorizations from Evolent on June 1, 2024, for services rendered on or after June 15, 2024.
- **Medicaid**
- **Commercial** Programs

### Disciplines & Settings Included

### Disciplines:

- **Physical Therapy**
- Occupational Therapy
- **Speech Therapy**

### Settings:

- Office
- **Outpatient Hospital**

Membership

÷

**Included** 

## Evolent's Physical Medicine Solution

5

- **Speech Therapy**
- Occupational Therapy

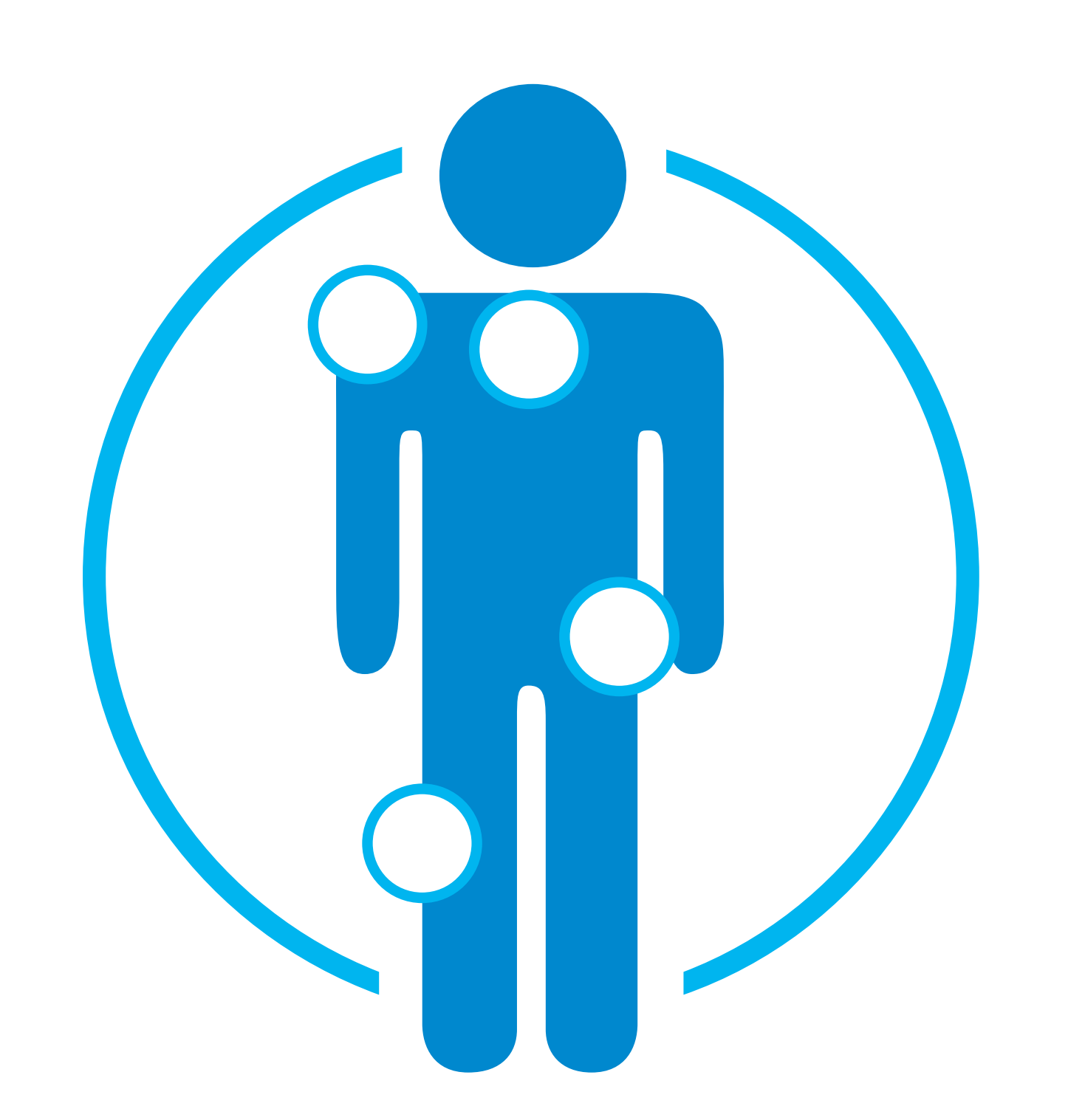

### **Procedures Performed on or after June 15, 2024, Require Prior Authorization Evolent's Call Center and RadMD will open June 1, 2024**

**Targeted Physical Medicine Procedures Performed in an Outpatient/Office Setting:**

**Physical Therapy** 

**Excluded from the Program Physical Medicine Procedures Performed in the following Settings:**

- **Hospital Emergency Department**
- Hospital status inpatient or observation
- Acute Rehab Hospital (Inpatient)
- **Home Health**
- Schools

Evolent's Physical Medicine services for Neighborhood Health Plan of Rhode Island membership will be managed through Neighborhood Health Plan of Rhode Island's contractual relationships.

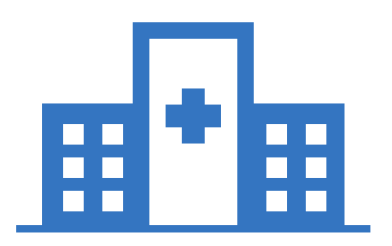

## Initial Authorization Process Overview

*\*The CPT codes for Physical, Occupational and Speech Therapy initial evaluations do not require an authorization for*  participating providers. Other Providers that are utilizing codes outside of the standard billing CPT codes for evaluations will be required to obtain a prior authorization before rendering services. Evolent is able to backdate the start of the *authorization to cover the initial evaluation date of service to include any other services rendered at that time.*

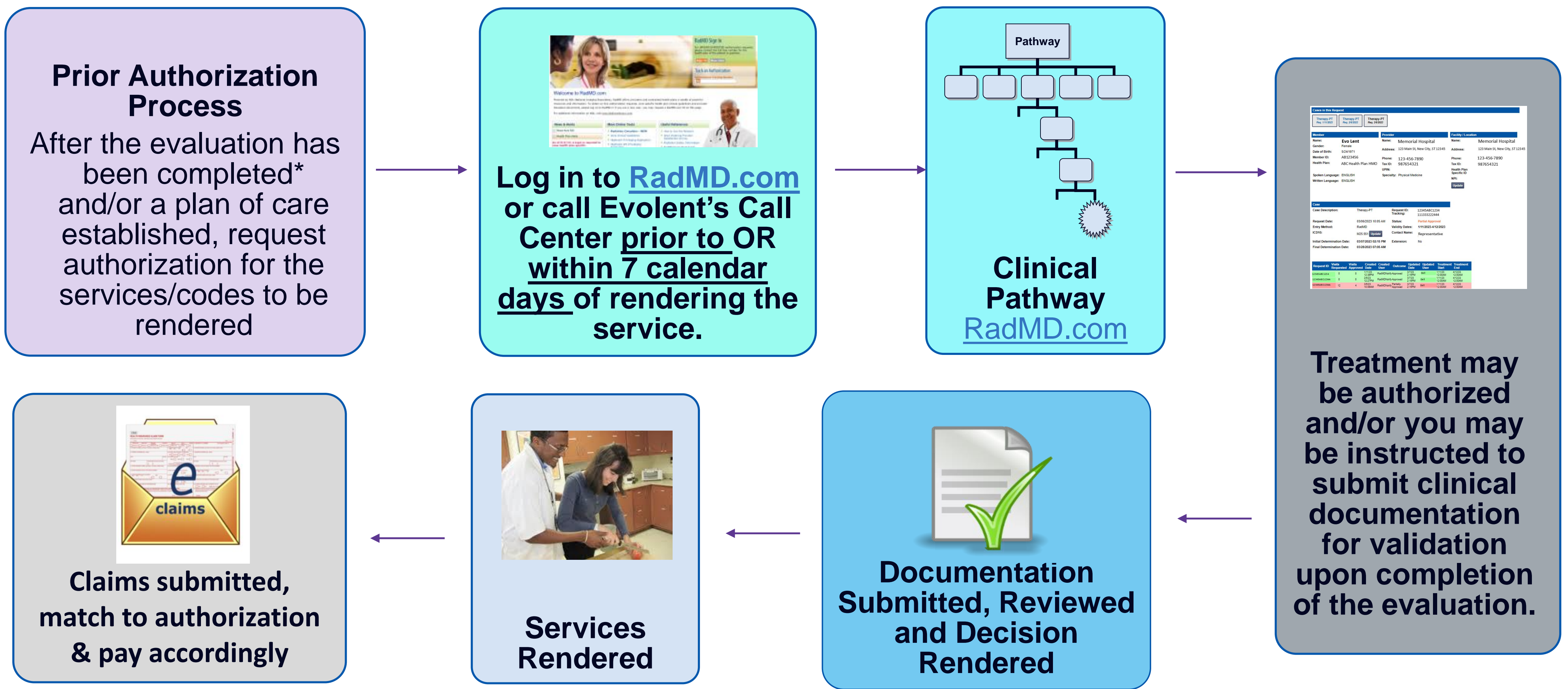

## Evolent's Clinical Foundation & Review

- Evolent clinical guidelines are reviewed and mutually approved by Neighborhood Health Plan of Rhode Island and Evolent's Chief Medical Officers and senior clinical leadership
- **Milliman Care Guidelines (MCG) Licensed** Guidelines and Evolent's Clinical Guidelines are available on [www.RadMD.com](http://www.radmd.com/)
- Pathways are a branching structure that changes depending upon the answer to each question.
- The member's clinical information/medical record may be required for validation of medical necessity before an approval can be made.
- Evolent has a specialized clinical team of therapists and chiropractors, focused on Physical Medicine.
- Peer-to-peer discussions are offered but not **required** and can be scheduled for any requests.
- **Our goal ensure that members are receiving appropriate care.**

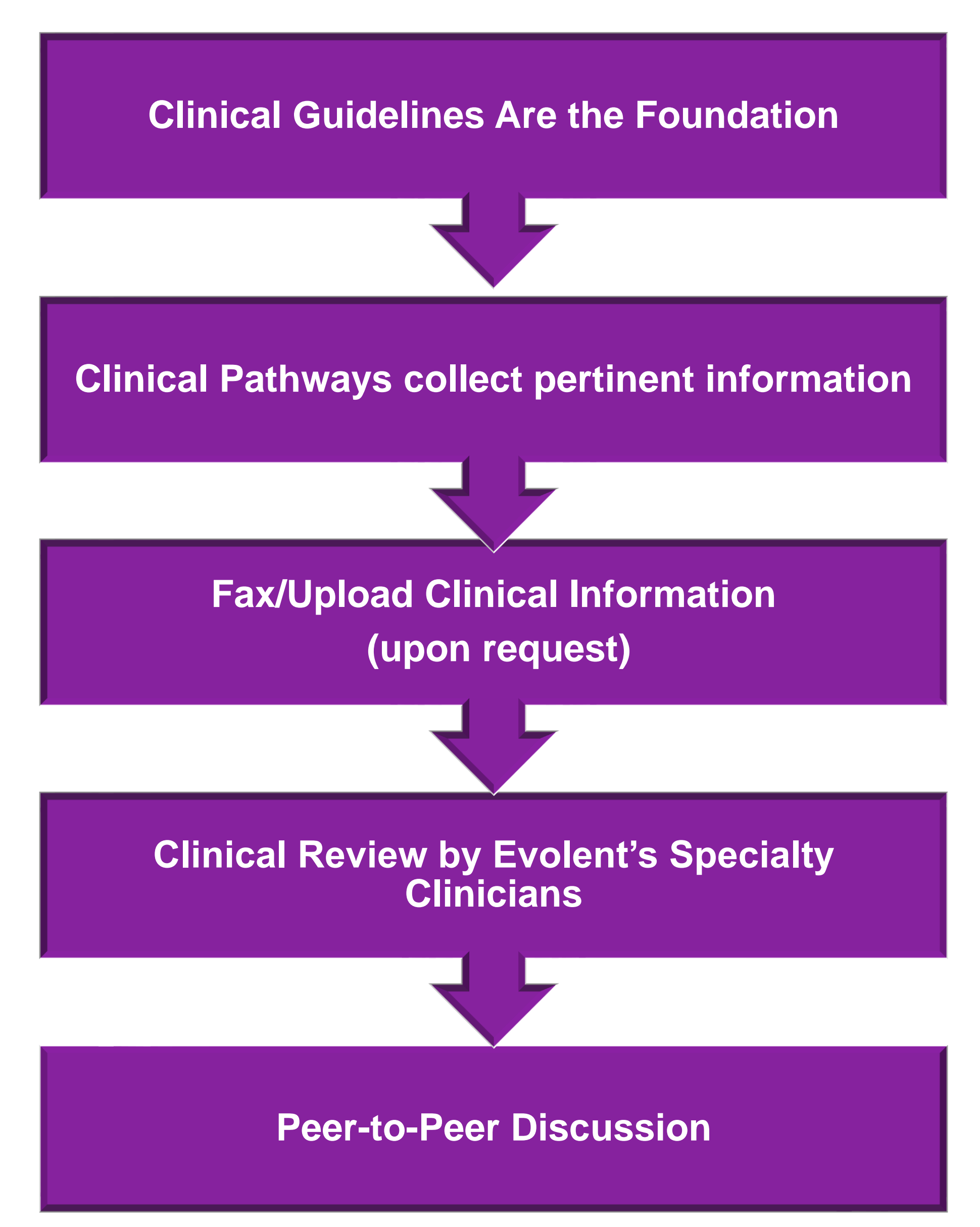

8

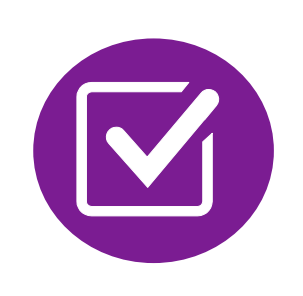

## Understanding the Goal of the Physical Medicine Intake Questions

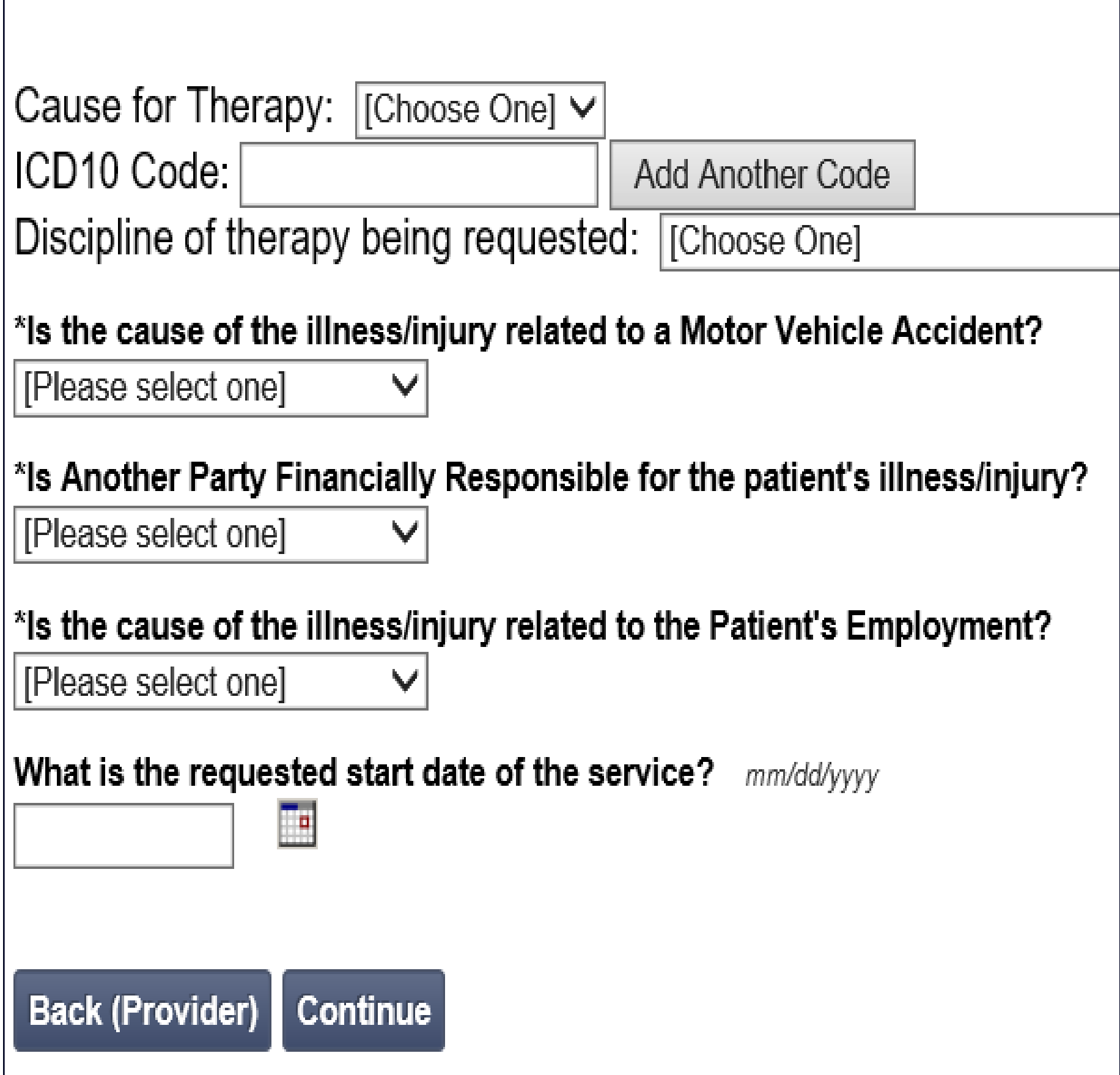

Benefit of the pathway

- No delay in treatment for member
- No delay in submitting claims

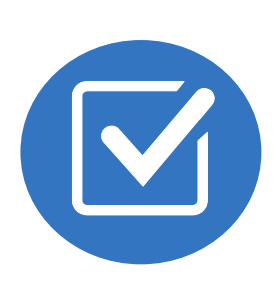

Once you submit your initial request for authorization:

- You will receive visits to get you started. This may not be enough visits to cover your episode of care. Additional visits may be requested through the subsequent request process.
- Requests may be approved at the time of submission, a portion of them may pend for documentation submission at the time of entry.
- You will have the option to accept or decline approved visits.

## Member and Clinical Information Required for Authorization

9

**Clinical Record Content:** Therapy initial evaluation, diagnosis, functional status (prior & current), functional deficits, objective tests and measures, standardized outcome tools\* (at your clinician's discretion), plan of care (including frequency, duration, interventions planned & goals\*\*), assessment (prognosis & limitations). Add requested number of visits and validity dates.

**Clinical Information at Intake:** Requested start date of service, initial evaluation date, and date of injury.

**General Information:** Member, clinician, and facility information.

\* *Formal testing must be age-appropriate, norm-referenced, standardized, and specific to the therapy provided. Test scores should establish presence of a motor or functional delay.*

*\*\* Goals should be specific, measurable, and time-oriented, as well as targeting identified functional deficits.* 

# Clinical Records Checklist

## **The Following Documentation is Required for Authorization Requests**

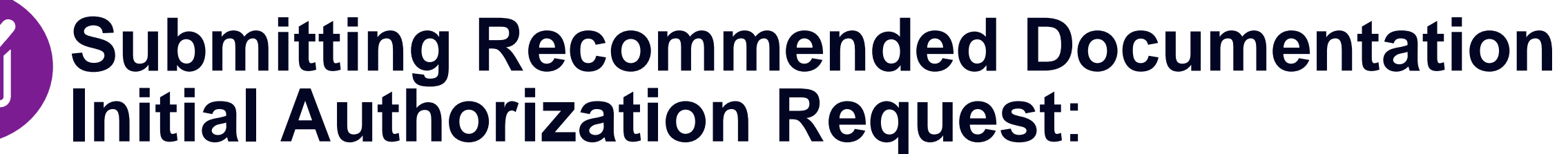

If a case pends for clinical information: ■ Initial evaluation with the plan of care for clinical review

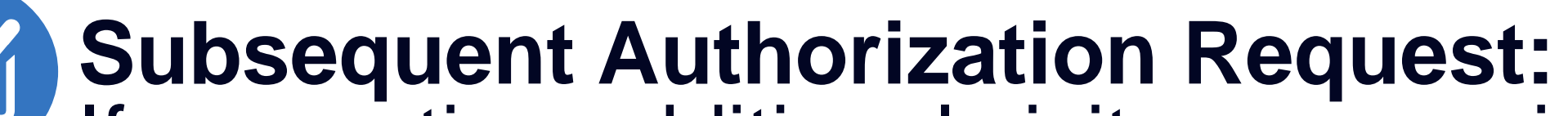

If requesting additional visits on an existing authorization: ▪ Most recent evaluation/re-evaluation (if *not* previously submitted) Most recent progress note with updated plan of care ■ Two to three of the most recent daily notes

- 
- 
- 

o Including start of care and progress compared to baseline measures o Summary of prior episode(s) of care and/or therapeutic break(s) o Information regarding additional services if being provided ■ The most recent progress note with updated plan of care

### **Habilitative Request beyond a year of care (annual re-evaluation is required):**

Clinical documents should include:

- Re-evaluation
	-
	-
	-
	- o Updated standardized testing as applicable
- 
- Two to three of the most recent daily notes

*Refer to the "Provider Tip Sheet/Checklist" on [www.RadMD.com](http://www.radmd.com/) for more specific information.* 

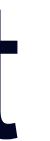

10

## **Evolent to Treating Provider: Request for Clinical Information**

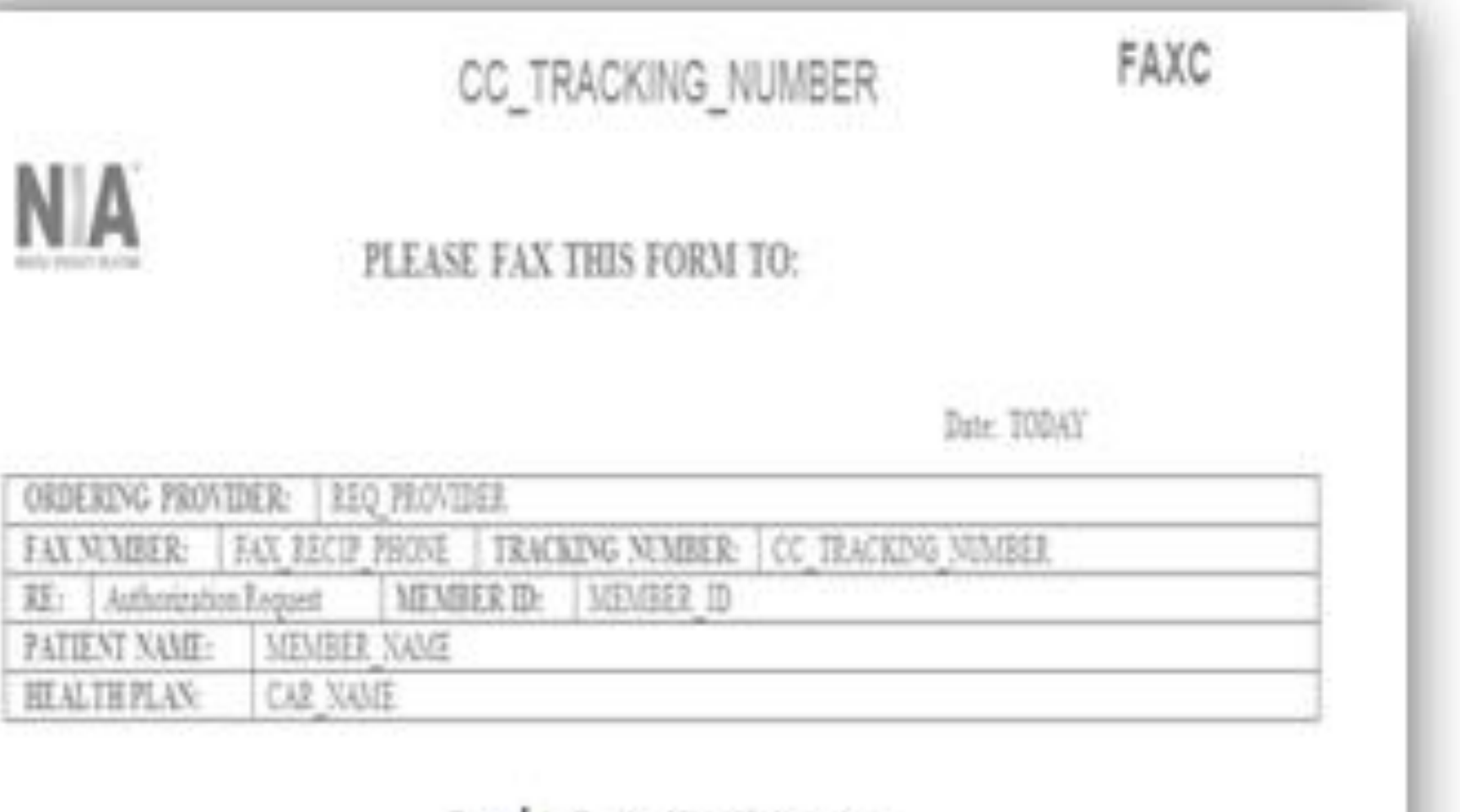

### Request for Further Clinical Information

We have received your request for PROC\_DESC. Please use this tool to assist us with the presumentation process, by submitting by orphone all relevant information requested below. For information regarding NIA clinical guidelines fax (Fax # used for determinations please see radind com. To speak with an Initial Clinical Reviewer please call:

- 1. Treating condition/diagnosis:
- 2. Brief relevant medical history and summary of previous therapy:
- 3. Surgery Date and Procedure (if any):

Date of Re-evaluation: 4. Date of initial evaluation:

RESULTS OF OBJECTIVE TESTS AND MEASURES:

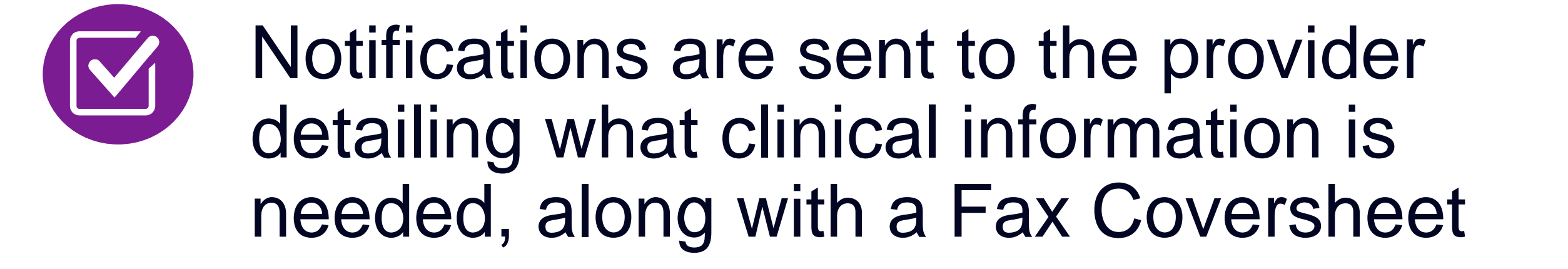

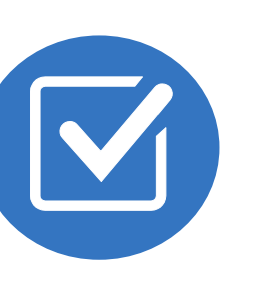

We stress the need to provide the clinical information as quickly as possible so we can make a determination

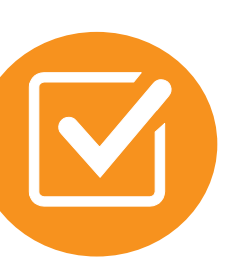

Failure to send and receive requested clinical information may result in noncertification

- Upload to https://www.[RadMD.com](http://www.radmd.com/)
- **EX USing that Evolent** coversheet
- Location of Fax Coversheets:
	- Can be printed from https://www.[RadMD.com](http://www.radmd.com/)

■ Call 1-877-469-7949

■ Use the case specific fax coversheets when faxing clinical information to Evolent

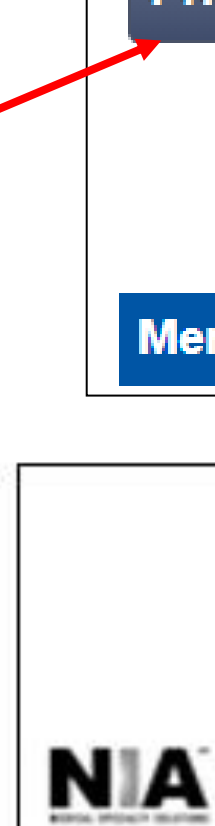

To:

Fax:

 $Re:$ 

Phone:

CC\_TR

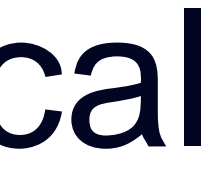

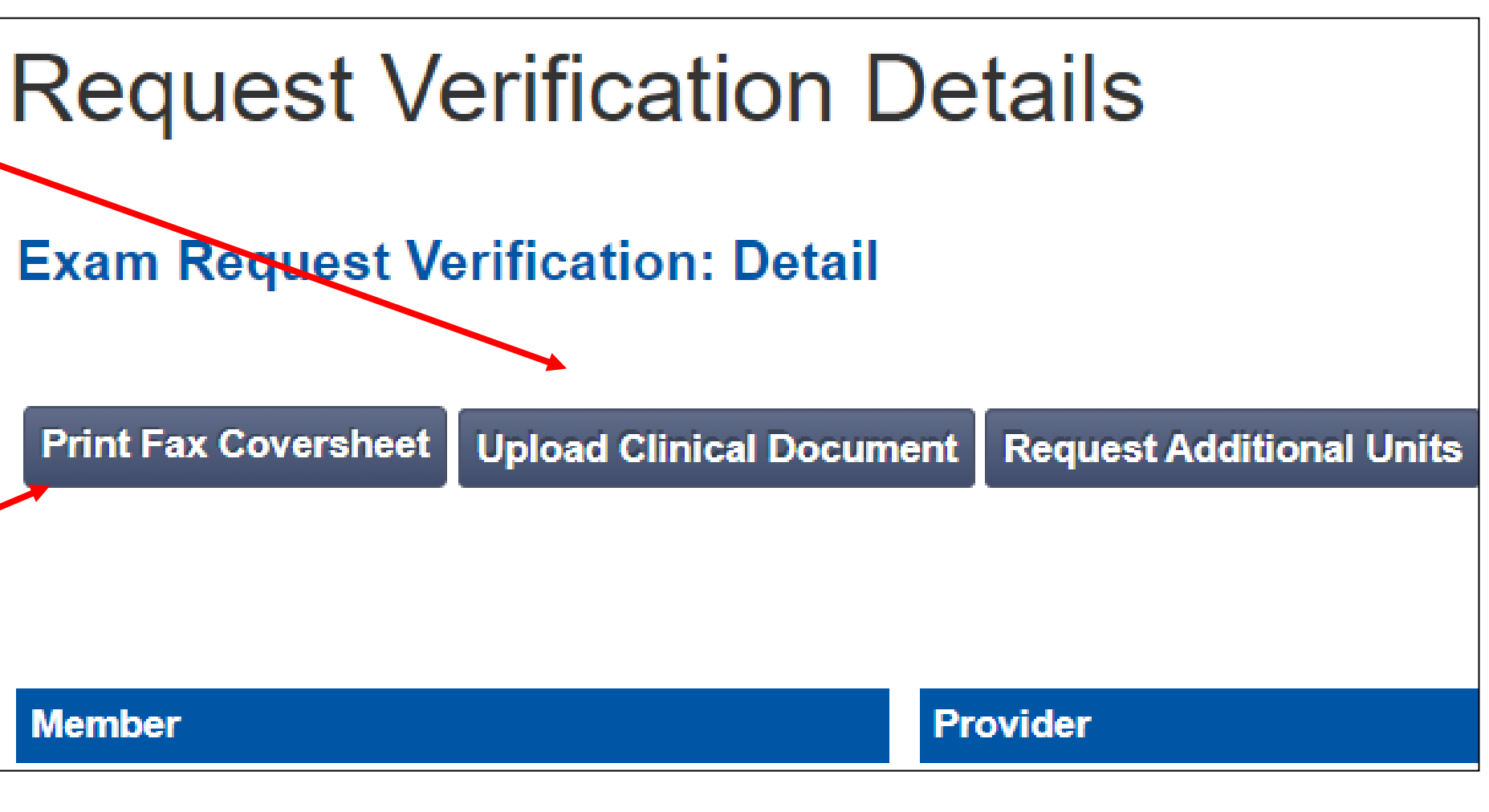

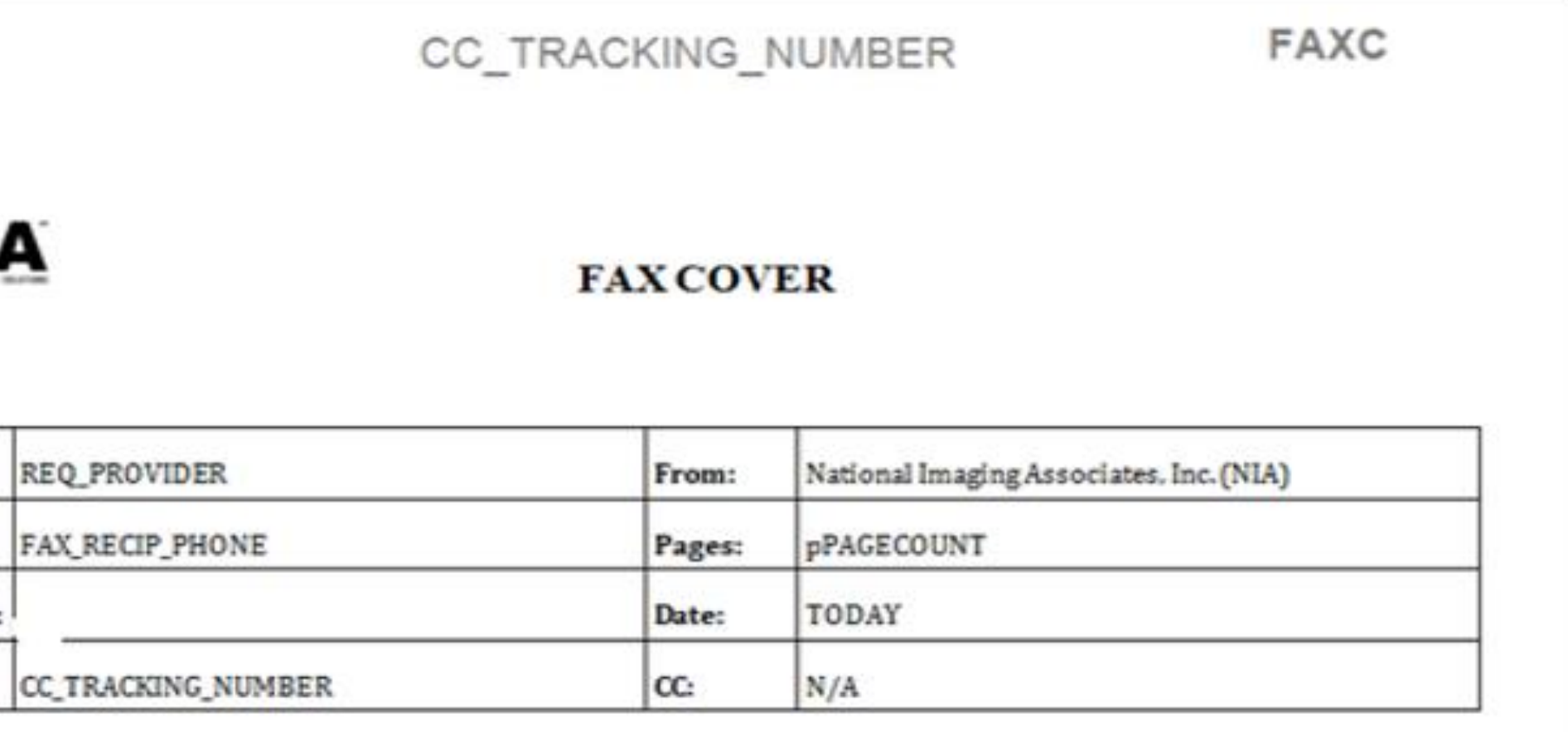

12

## Submitting Additional Clinical Information

■ Records may be submitted:

## Evolent Physical Medicine Program: UM/Prior Auth Process

13

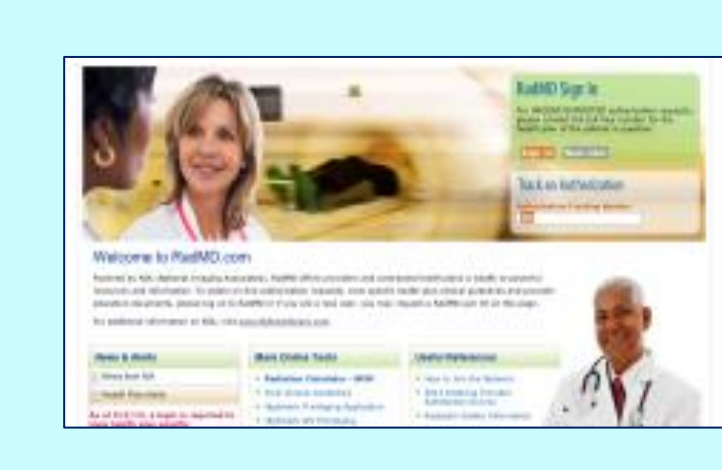

Clinical information complete = **Services Approved**

Authorization of a number of **visits** and a validity period. Notifications sent to member, provider, and ordering physician when mandated by state. Clinical information does not support the requested services as medically necessary.

**Notification of final determination is sent to member, provider and ordering physician when mandated by state.** 

A peer-to-peer review is always available

Additional clinical information required **?**

> Services not supported as medically necessary = **Adverse Determination**

**Provider contacts Evolent for prior authorization following the initial evaluation.**

**RadMD**

**Telephone**

- Services appear appropriate = **Approved**
- You will receive an approved Authorization Number/Case ID Number: 12345ABC1234

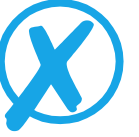

**Clinical pathway evaluates request based on information entered by provider to determine if real-time authorization is appropriate for initial request.**

**Evolent Peer Clinical Review. If information captured in intake pathway is insufficient to support automatic approval of services, clinical records must be submitted for review.** 

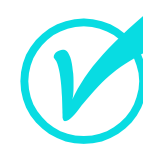

### **Determination and Notification**

Case is pended for clinical records.

- Outreach to provider for necessary clinical information.
- **You will receive a Tracking** Number: 123456789

**Generally, the turnaround time for completion of these requests is within two to three business days upon receipt of sufficient clinical information** 

- 
- 
- 
- 

## Initiating a Subsequent Request

14

**Will I lose visits?**

**How are subsequent requests initiated? When is a subsequent request appropriate? When can it be initiated?**

- When you have an active authorization
- A need for continued skilled care
- A change in the treatment plan or plan of care
- **The addition of a new diagnosis**
- Through the link on RadMD and
- Uploading or faxing updated clinical documentation
- Can be initiated at any time after receiving notification about the previous authorization
- **■** Visits build on the original authorization
- Visits from a current authorization will not be lost and newly approved visits will be added to the original authorization

# Treating an Additional Body Part

15

If a provider is in the middle of treatment and gets a new therapy prescription for a different body part/condition, the provider will perform a new evaluation on that body part/condition and develop goals for treatment. See below for processes associated with the possible next treatment plans:

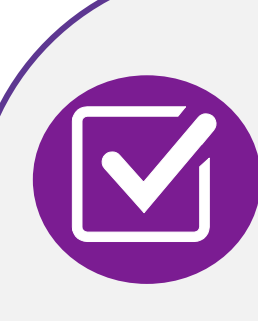

- The request would be submitted as an addendum to the existing authorization, using the same process that is used for subsequent requests.
- **Evolent will add additional** ICD 10 code(s) and visits to the existing authorization.

Discontinuing care on original body part:

Treating body parts concurrently:

> The provider should submit a new request for the new diagnosis and include the discharge summary for the previous area. A new authorization will be processed to begin care on the new body part/condition and the previous will be ended.

# Validity Period and Notification of Determination

### **Authorization Notification <b>Denial Notification**

16

■ The approval notification will include a fax coversheet that can be used for any subsequent requests

### **Validity Period**

- Authorizations will include the number of approved visits with a validity period. It is important that the service is performed within the validity period
- **EXTE:** If you have an active authorization, a 30-day extension of the validity period can be obtained by contacting Evolent via RadMD or Call Center

- Notifications will include an explanation of what services have been denied and the clinical rationale for the denial
- A peer-to-peer discussion can be initiated once the adverse determination has been recommended
- In some cases, a peer-to-peer discussion will be for consultation purposes only
- A reconsideration/re-review is available with new or additional information
- Timeframe for reconsideration/re-review is 5 business days
- In the event of a denial, providers are asked to follow the instructions provided in their denial letter

# Processing of Claims

17

### **Claims Should be a claims Appeals Process Submitted**

- **Providers will continue to** submit their claims to Neighborhood Health Plan of Rhode Island
- **Providers are strongly** encouraged to use EDI claims submission

■ Providers should follow the instructions on their nonauthorization letter or Explanation of Payment (EOP) notification

# Physical Medicine Points

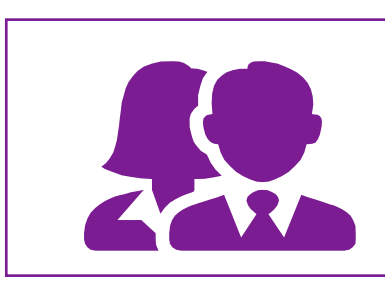

If multiple provider types are requesting services, they will each need their own authorization (i.e., PT, ST, OT).

The CPT codes for Physical, Occupational and Speech Therapy initial evaluations do not require an authorization for participating providers. Other providers that are utilizing codes outside of the standard billing CPT codes for evaluations will be required to obtain a prior authorization before rendering services.

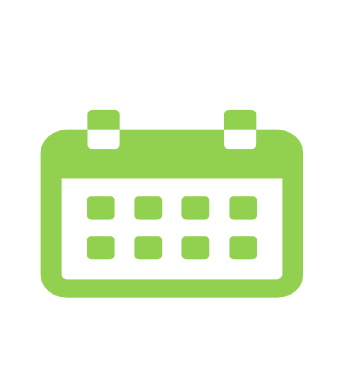

After the initial visit, providers will have up 7 calendar days to request approval from the date of the evaluation. If requests are received timely, Evolent is able to backdate the start of the authorization to cover the evaluation date of service to include any other services rendered at that time.

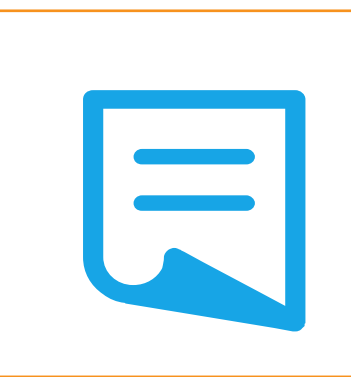

Subsequent authorizations are an extension of the initial authorization and will require clinical documentation be uploaded to [www.RadMD.com](http://www.radmd.com/) or faxed to Evolent at 1-800-784-6864.

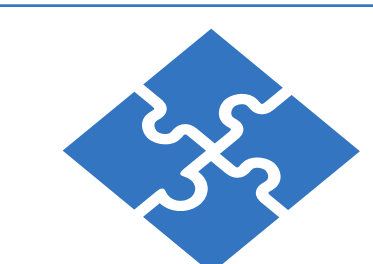

An authorization will consist of number of visits and a validity period. Each date of service is calculated as a visit.

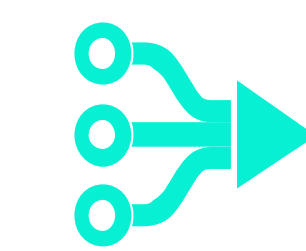

30-day extensions to the end date of current authorizations can be added by utilizing the "Request Validity Date Extension" option on RadMD.

## Provider Tools

- **Request Authorization**
- **View Authorization Status**
- View and manage Authorization Requests with other users
- Upload Additional Clinical Information
- View Requests for additional Information and Determination Letters
- **View Clinical Guidelines**
- **View Frequently Asked Questions** (FAQs)
- **View Other Educational Documents**
- 
- Interactive Voice Response (IVR) System for authorization tracking

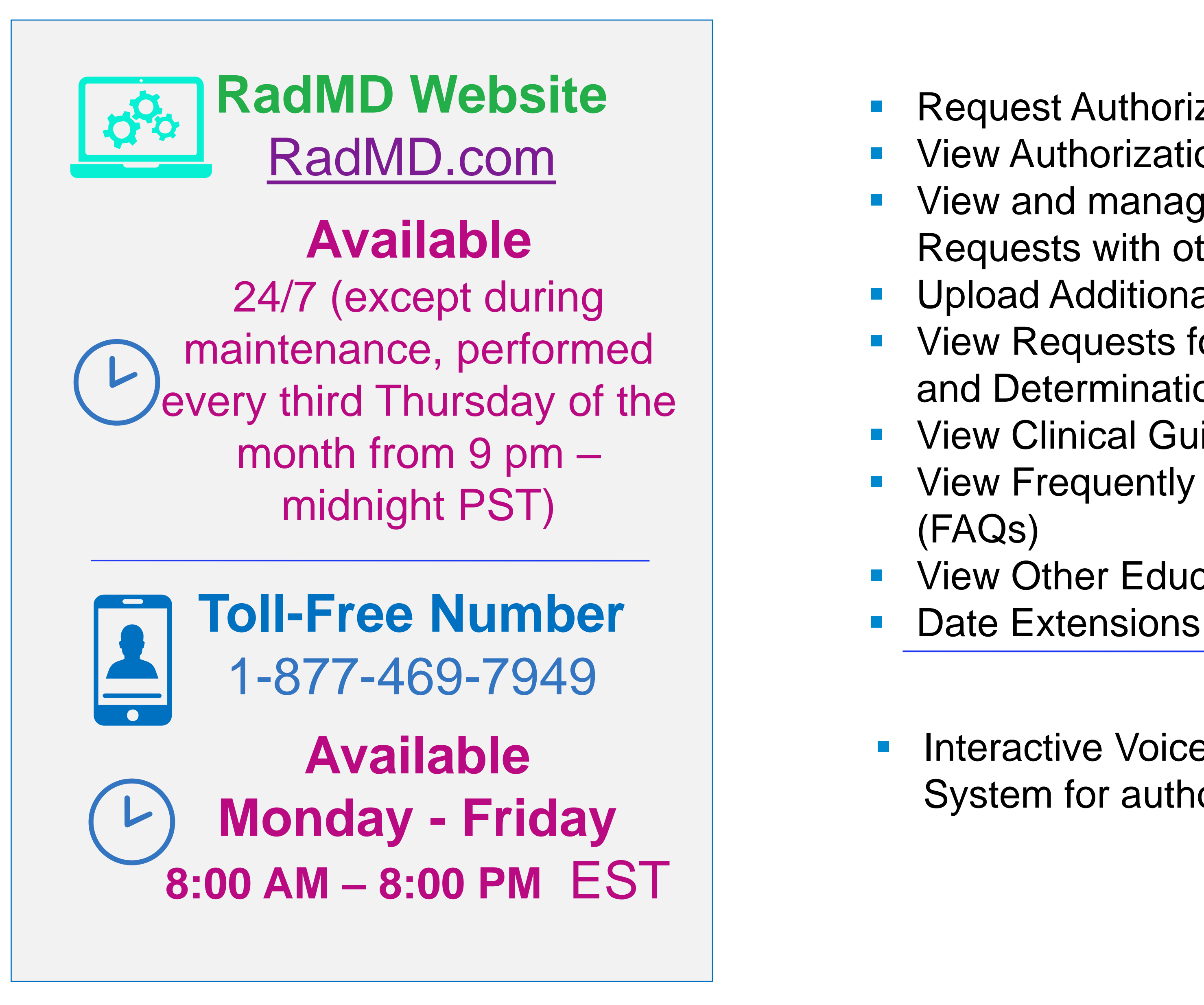

## Registering on RadMD.com **To Initiate Authorizations**  Allows Users the ability to view all approved, pended and in review authorizations for facility

### **STEPS:**

- Click the "New User" button on the right side of the home page.
- 2. Select "Physical Medicine Practitioner"
- 3. Fill out the application and click the "Submit" button.
	- You must include your e-mail address in order for our Webmaster to respond to you with your Evolent-approved username and password.
- 4. New users will be granted immediate access

**NOTE: On subsequent visits to the site, click the "Sign In" button to proceed.**

**Everyone in your organization is required to have their own separate username and password due to HIPAA regulations.**

Offices that will be both ordering and rendering should request ordering provider access, this will allow your office to request authorizations on RadMD and view all approved, pended and in review authorizations under your organization.

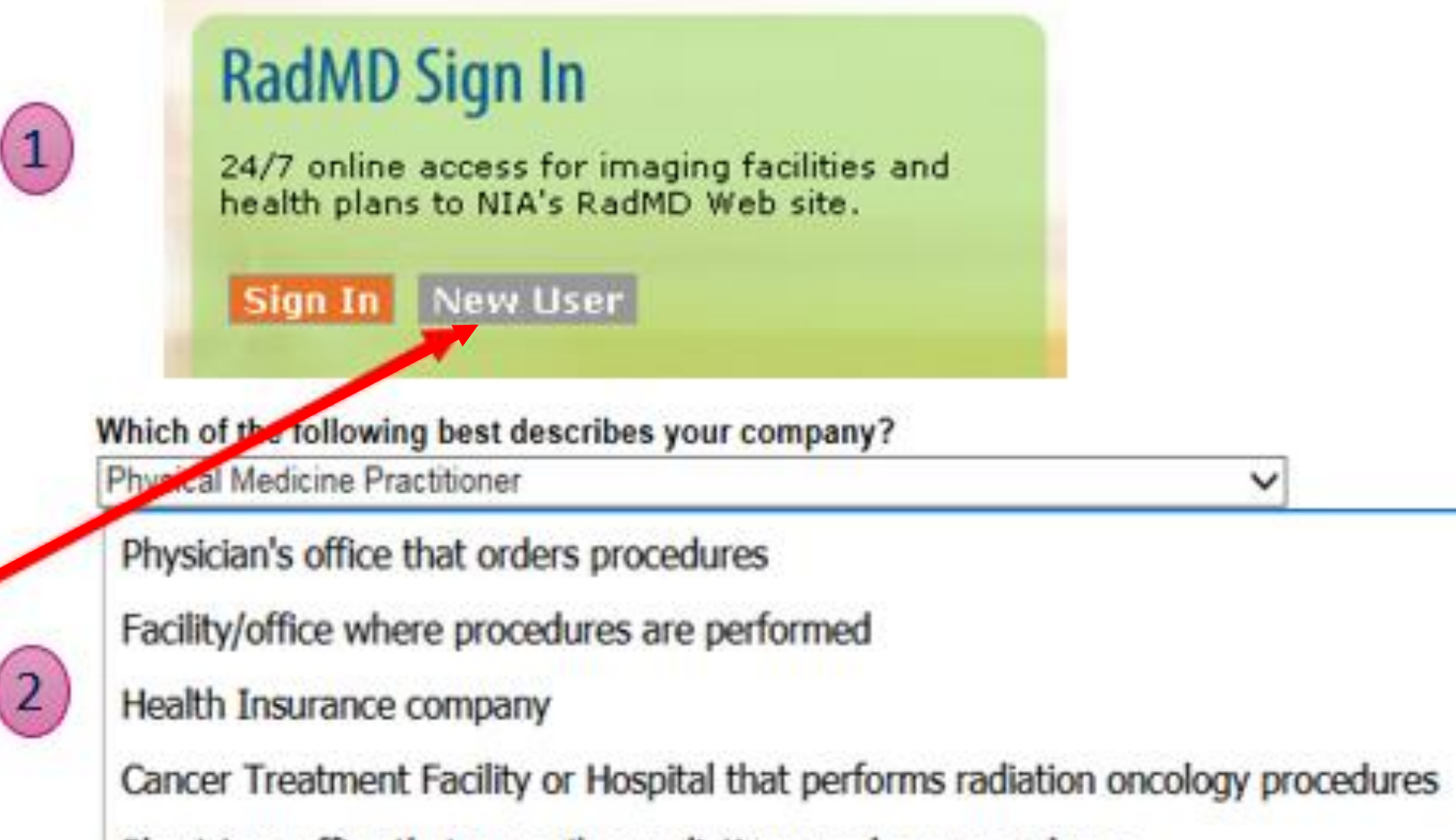

Physicians office that prescribes radiation oncology procedures

Physical Medicine Practitioner (PT, OT, ST, Chiro, etc.)

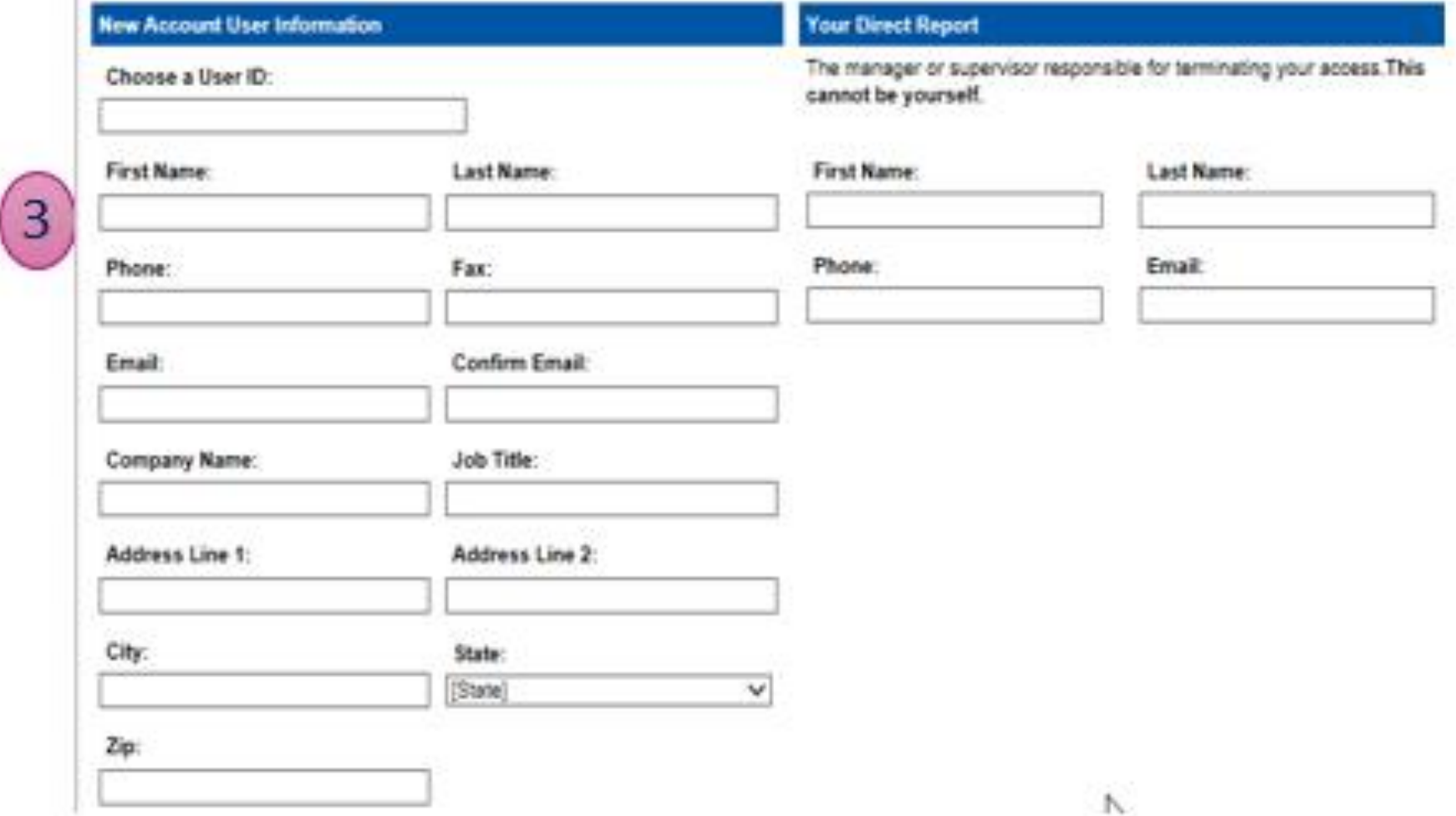

20

# RadMD Enhancements

within their practice.

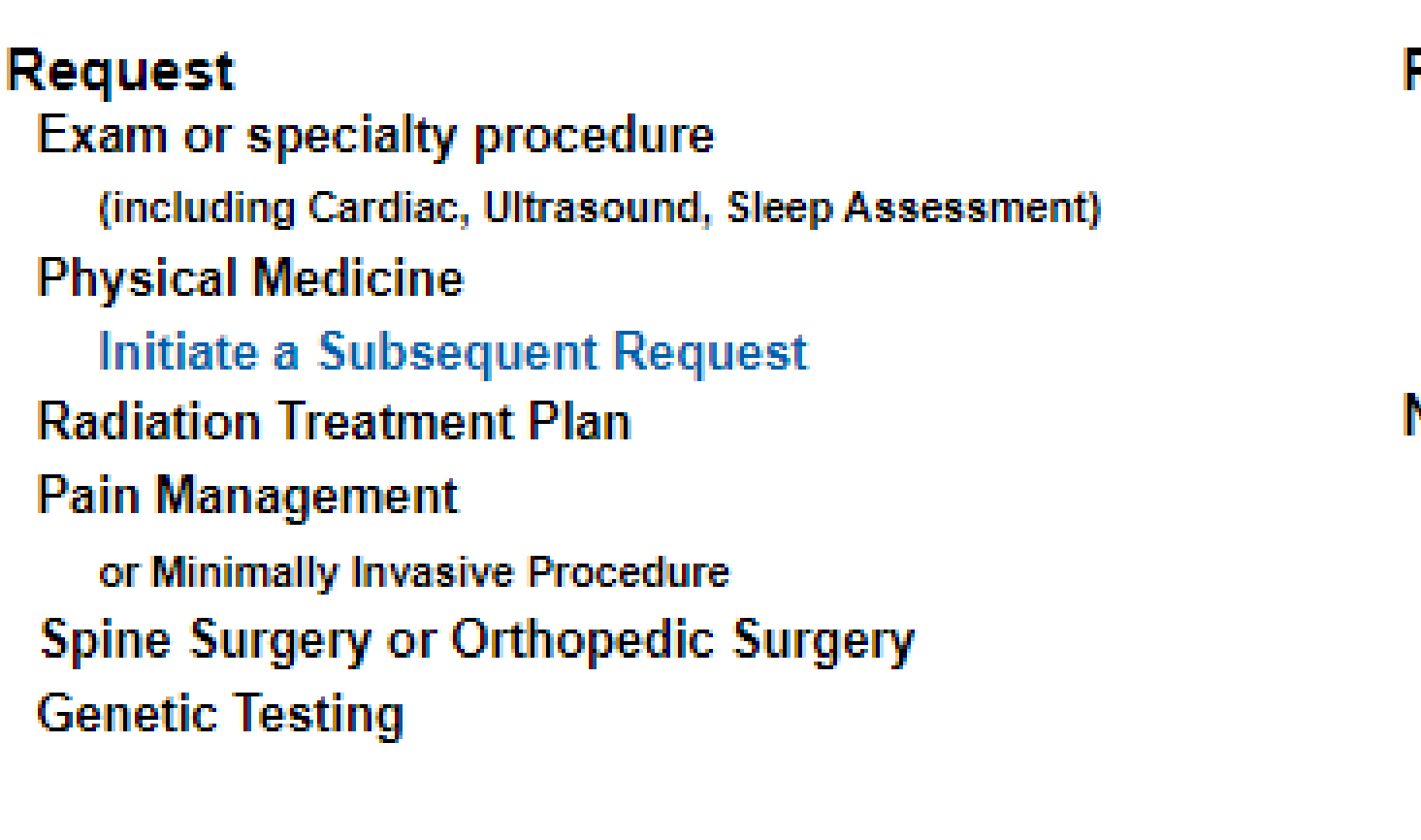

**Request Status Search for Request View All My Requests** 

If practice staff is unavailable for a period of t practice. They will be able to view and manag [RadMD.com](http://www.radmd.com/), allowing them to communicate

### Evolent offers a **Shared Access** feature on our [RadMD.com](http://www.radmd.com/) website. Shared Access allows ordering providers to view authorization requests initiated by other RadMD users

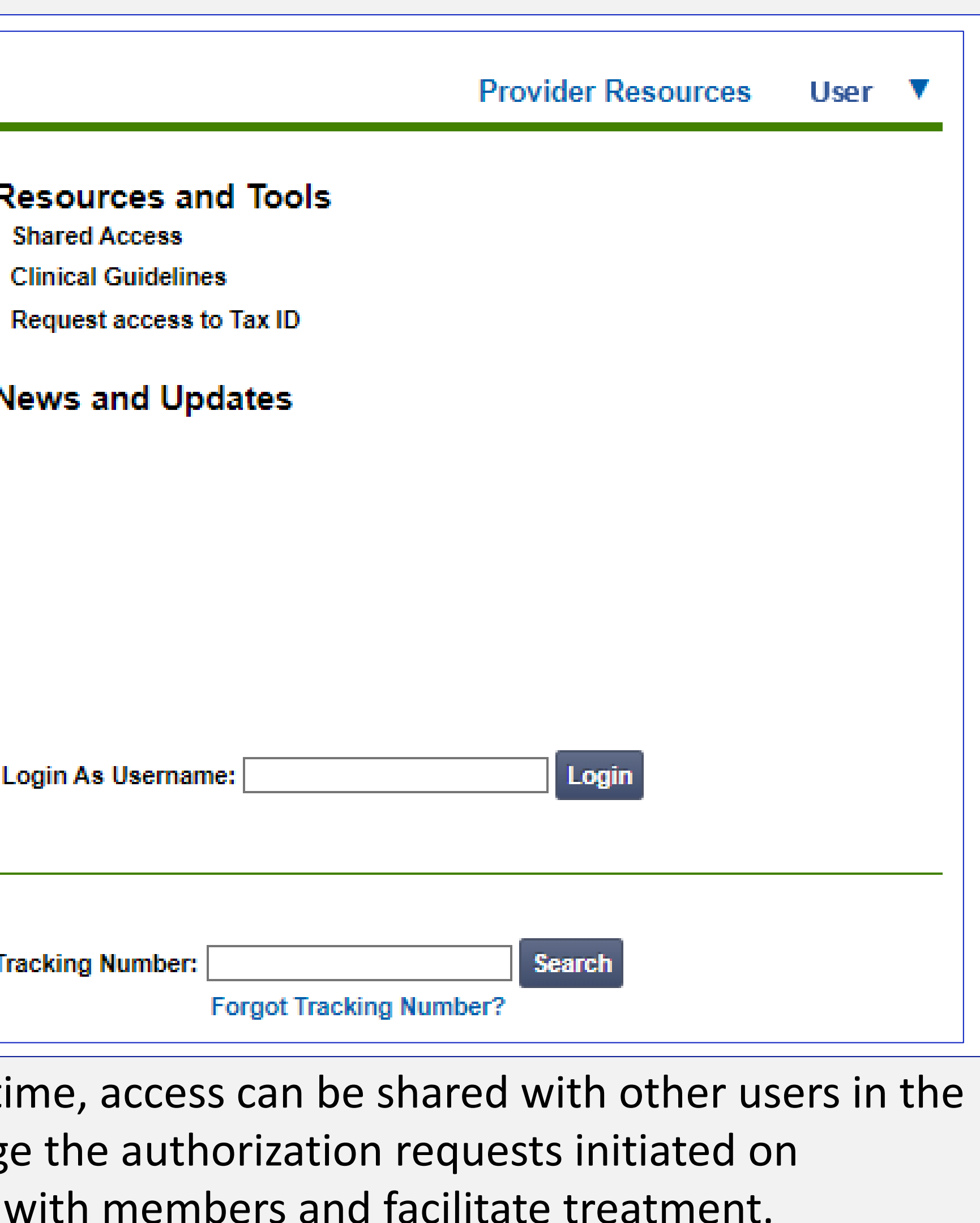

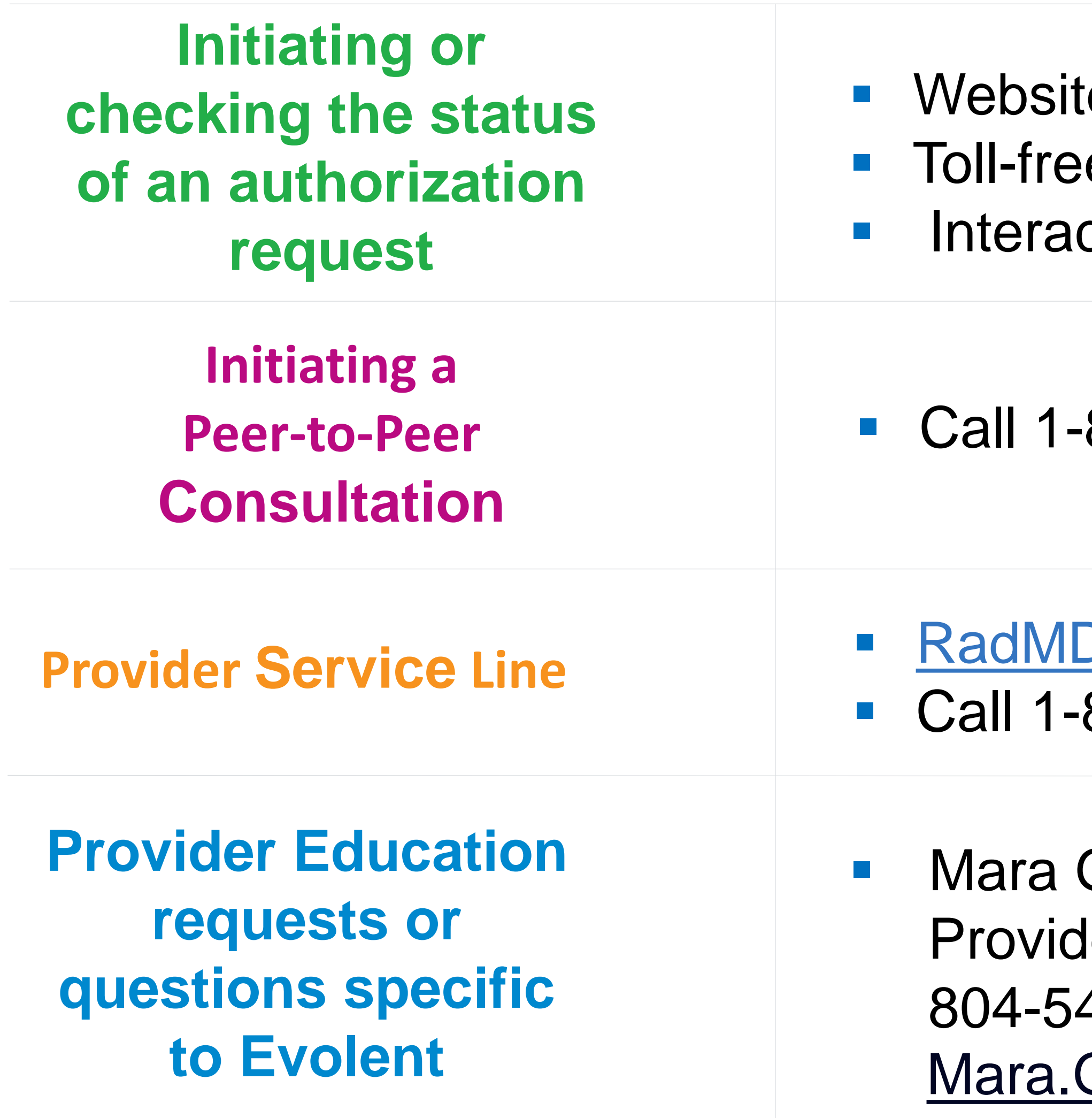

### te, https://www.[RadMD.com](http://www.radmd.com/) e number 1-877-469-7949 ctive Voice Response (IVR) System

877-469-7949

**Support@Evolent.com** 800-327-0641

**Grimm** der Relations Manager 48-0584 Grimm@evolent.com

## When to Contact Evolent

Providers:

## **RadMD Demonstration**

## **Confidentiality Statement**

The information presented in this presentation is confidential and expected to be used solely in support of the delivery of services to Neighborhood Health Plan members. By receipt of this presentation, each recipient agrees that the information contained herein will be kept confidential and that the information will not be photocopied, reproduced, or distributed to or disclosed to others at any time without the prior written consent of Neighborhood Health Plan and Evolent.

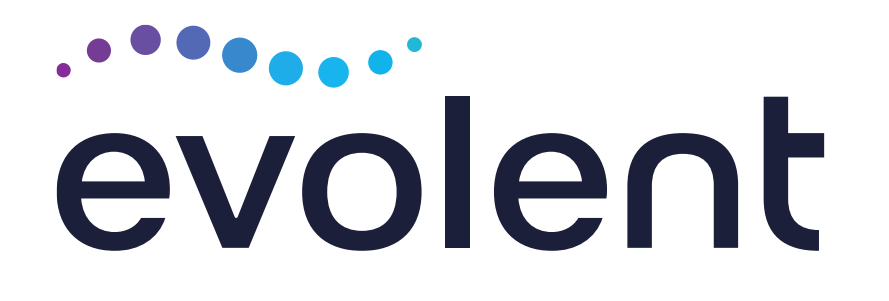

# Thanks!